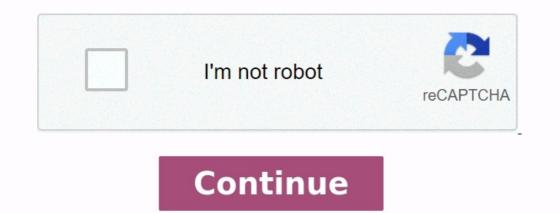

**Excel vacation budget template** 

Budget in excel format. How to make a travel budget in excel. How to create a monthly budget in excel. Creating a budget in excel template. Vacation budget template excel free.

Are you planning a major trip? Will you be able to stay within your budget? Rather than just spending without a plan and then dealing with the debt for the next few years, use our travel expenses. It will help you estimate your total travel costs and see if you will be able to take your trip without going over budget. Advertisement This travel budget template makes it easy to enter your travel expenses for your next trip. The top section allows you to set a total budget, and as you enter your travel costs you can quickly see where the money is going, how much extra you'll have, or how much you'll need to add to your budget. The worksheet is set up to let you enter a quantity and unit cost for each item. For example, for lodging you can enter the number of nights you will be staying and the cost per night. If you will be driving rather than flying, you can enter the total miles and the cost per night. If you will be driving rather than flying, you can enter the new Microsoft Create, no design experience required. EXPLORE TEMPLATES ON MICROSOFT CREATE Halten Sie Ihre besten Momente mit unseren Premium-Fotoalbumvorlagen fest. JETZT DIE VORLAGEN HERUNTERLADEN. Wenn Sie nach einer Budgetvorlage suchen, um Ihre privaten oder geschäftlichen Finanzen im Blick zu behalten, dann sind Sie hier richtig. Eine Vorlage für Budget-Kalkulationstabellen hilft Ihnen, Ihre Ausgaben sorgfältig zu überwachen. Es stehen Budgetvorlagen für eine Vielzahl von Verwendungsmöglichkeiten zur Verfügung, darunter für Haushaltsbudgets, Hochzeiten, Geschäftstätigkeiten, Veranstaltungen und Universität. Mithilfe einer Vorlage für Familienbudgets können die monatlichen Einkünfte, Ausgaben und der Cashflow nachverfolgt und die Informationen visuell dargestellt werden. Alternativ können Sie eine Vorlage für Haushaltsbudgets in Excel verwenden.

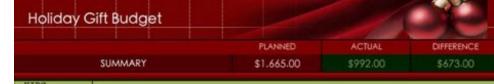

| FINISHED | NAME             | PLANNED  | ACTUAL   | DIFFERENCE |
|----------|------------------|----------|----------|------------|
| x        | Shannon (age 15) | \$350.00 | \$175.00 | \$175.00   |
| x        | Derek (age 12)   | \$280.00 | \$190.00 | \$90.00    |
| х        | Kathryn (age 7)  | \$230.00 | \$245.00 | -\$15.00   |
|          | TOTAL            | \$860.00 | \$610.00 | \$250.00   |

| FINISHED | NAME          | PLANNED             | ACTUAL   | DIFFERENCE |
|----------|---------------|---------------------|----------|------------|
| x        | Husband       | \$250.00            | \$95. 00 | \$155.00   |
| x        | Dad           | \$50.00             | \$48.00  | \$2.00     |
| x        | Mom           | \$50.00             | \$23.00  | \$27.00    |
|          | Father-in-law | \$50.00             | \$0.00   | \$50.00    |
| х        | Mother-In-law | \$50.00             | \$30.00  | \$20.00    |
|          | Grandpa       | \$40.00             | \$0.00   | \$40.00    |
| х        | Grandma       | \$40.00             | \$42.00  | -\$2.00    |
|          | Brother       | rother \$40.00 \$0. | \$0.00   | \$40.00    |
| x        | Sister-in-law | \$40.00             | \$37.00  | \$3.00     |
|          | TOTAL         | \$610.00            | \$275.00 | \$335.00   |

| FINISHED | NAME              | PLANNED  | ACTUAL  | DIFFERENCE |
|----------|-------------------|----------|---------|------------|
| х        | Ben               | \$30.00  | \$26.00 | \$4.00     |
|          | Dylan             | \$20.00  | \$0.00  | \$20.00    |
|          | Lynda             | \$25.00  | \$0.00  | \$25.00    |
| x        | Saffron           | \$30.00  | \$32.00 | -\$2.00    |
| x        | Zoey              | \$25.00  | \$23.00 | \$2.00     |
|          | Additional friend |          |         | \$0.00     |
|          | Additional friend |          |         | \$0.00     |
|          | Additional friend |          |         | \$0.00     |
|          | TOTAL             | \$130.00 | \$81.00 | \$49.00    |

Diese Budgetvorlage zeigt geschätzte und tatsächliche Kosten für einzelne Elemente an und berechnet automatisch die Differenz. Vorlagen für Veranstaltungsbudgets listen die Ausgaben einzeln auf, einschließlich der Kosten für den Veranstaltungsort, Erfrischungen, Unterhaltung und mehr, damit Sie wissen, wohin jeder einzelne Cent geht. Für allgemeine Zwecke empfiehlt sich eine Vorlage für ein Budget-Rad ist eine der am stärksten visuell ausgerichteten Budgetvorlagen und stellt eine lustige Methode dar, um zu sehen, wo Ihr Geld hinfließt. Jede Excel-Budgetvorlage umfasst Kalkulationstabellenfunktionen, Diagramme sowie anpassbare Formatvorlagen. <u>76982695256.pdf</u>

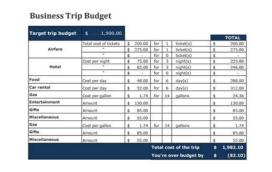

Laden Sie eine kostenlose Budgetvorlage herunter, um jederzeit über Ihre finanzielle Situation Bescheid zu wissen. This post may contain affiliate links. You can find the full disclosure here. Are you scrolling through drool-worthy travel photos, wondering how you'll be able to afford to go? Don't sell yourself short – instead of just daydreaming about a trip in the future or a cheap weekend getaway, get into action with one of these vacation budget worksheet printables. Hint: stick around until the end, when I talk about a few tips for filling out whichever of these free vacation budget worksheets you choose. Vacation Budget Worksheet Printables Use one of these free travel budget worksheet PDFs to estimate how much you need to save up to go on your next vacation.

## Vacation budget planner

| BUDGET PER CATEGOR         |                |                  |                    | \$1,600          |                      |
|----------------------------|----------------|------------------|--------------------|------------------|----------------------|
| Categories                 | Planned budget | Budget in detail | Available / (Over) |                  |                      |
| Transportation             | \$750          | \$720            | \$30               |                  |                      |
| Lodging                    | \$250          | \$300            | (\$50)             |                  |                      |
| Food                       | \$100          | \$80             | \$20               |                  |                      |
| Activities                 | \$500          | \$500            | \$0                |                  |                      |
| Souvenirs                  | \$50           | \$0              | \$50               |                  | \$300                |
| Others                     | \$50           | \$0              | \$50               |                  |                      |
| Contingency fund           | \$200          | \$0              | \$200              |                  |                      |
| Total Budget               | \$1,900        | \$1,600          | \$300              | Budget in detail | - Available / (Over) |
| EXPENSE DETAILS            |                |                  |                    |                  |                      |
| Description                | Category       | Quantity         | Unit cost          | Amount           |                      |
| Airfare                    | Transportation | 2                | \$300              | \$600            |                      |
| Bus & taxi, 2 days         | Transportation | 4                | \$30               | \$120            |                      |
| Hotel, 2 nights            | Lodging        | 2                | \$150              | \$300            |                      |
| Food, 2 days               | Food           | 2                | \$40               | \$80             |                      |
| Day 1, concert tickets     | Activities     | 2                | \$250              | \$500            |                      |
| Type in other expense item | 15             |                  |                    | \$0              |                      |

1. infinite algebra 1 one step equations answers CheapThriftyLiving's Vacation Budget Printable Use this printable to work out the numbers for your next vacation. I really like how you can estimate what you think each item and category will cost, and then you can come back and put in actual costs – this can help you get better and better at budgeting travel into your future. Psst: this is also a great skill to use on one of these cute beginner budget worksheets. 2.

Jana's Travel Budget Worksheet This detailed travel budget worksheet will help ensure you don't miss expenses you might not think about. For example, under transportation, there are slots for: AirfareAirport parkingCar rentalGasTollsBus ticketsTrain ticketsOther Hint: it's very difficult to see where to click for this freebie – it's in the beginning of the second paragraph down. 3. TheTalkingSuitcase's Travel Budget Worksheet.

|           |                        | D/           | W                                |                                              |            |
|-----------|------------------------|--------------|----------------------------------|----------------------------------------------|------------|
|           |                        | Rec          | eipt                             |                                              |            |
| Breakfast |                        |              | )                                |                                              |            |
| QTY       | п                      | EMS          |                                  | 10                                           | PRICES     |
|           | 845                    | 54314400 ·   |                                  | d)                                           | 0-00000000 |
| - 22      |                        |              |                                  |                                              |            |
| - 65      |                        |              |                                  | 8                                            |            |
|           |                        |              |                                  |                                              |            |
| - 55      |                        |              |                                  | 6                                            |            |
| 18        |                        |              |                                  |                                              |            |
| 12        |                        |              | 1001 0                           | 2                                            |            |
|           |                        |              | Subtotal                         | 5                                            |            |
|           |                        | -            | Tax                              | 5                                            |            |
|           |                        | 11           | p (If Applicable)<br>Total Price | 3                                            |            |
|           |                        |              | Total Price                      | 3                                            |            |
| 1. 1. 2   | 1991 Mil               |              |                                  | 9-                                           |            |
| QTY       | (Restaurant :          | EMS          | )                                |                                              | PRICES     |
| Q11       |                        | EMIS         |                                  | 5                                            | TRICES     |
|           |                        |              |                                  | 2                                            |            |
| - 22      |                        |              |                                  | 2                                            |            |
| 22        |                        |              |                                  | Č.                                           |            |
| 10        |                        |              |                                  | 1                                            |            |
| - 22      |                        |              |                                  | <u>,                                    </u> |            |
|           |                        |              |                                  |                                              |            |
|           |                        |              | Subtotal                         | \$                                           |            |
|           |                        |              | Tax                              |                                              |            |
|           |                        | T            | p (If Applicable)                | \$                                           |            |
|           |                        |              | Total Price                      | \$                                           |            |
|           |                        |              |                                  |                                              |            |
| Dinner    | (Restaurant :          |              | 5                                |                                              |            |
| QTY       | II                     | EMS          |                                  |                                              | PRICES     |
|           |                        |              |                                  | 2                                            |            |
|           |                        |              |                                  |                                              |            |
| 22        |                        |              |                                  | 8                                            |            |
| 12        |                        |              |                                  | 12                                           |            |
| - 00      |                        |              |                                  | d1                                           |            |
| - 23      |                        |              |                                  | 1                                            |            |
|           |                        |              | Subtotal                         | \$                                           |            |
|           |                        |              | Tax                              |                                              |            |
|           |                        | T            | p (If Applicable)                | \$                                           |            |
|           | NUMBER OF THE PARTY OF | Succession S | Total Price                      | \$                                           |            |
|           | Total for the Day (    |              |                                  |                                              |            |

Categories include: TransportationLodgingEntertainmentFood & DrinksOther 4. Vacation Budget Template Excel Are you an excel kind of gal?

Student Resource Page 15

You know - where you input your costs and it spits out your total automatically? Great. UpgradedPoints.com offers a free excel vacation budget template. And it's quite extensive. In fact, probably too detailed for the typical vacation. <u>compte rendu d'un accident de voiture pdf</u> It includes categories like: FlightsHotelsVaccinesTravel insuranceCar rentalAttractionsSnacksSouvenirsEtc. Still, you can just delete out the rows that don't apply to your trip.

Psst: Will you be road-trippin' it? Check out these 19 things to do in a long car ride for adults, plus these car activities for 4-year-olds. 5. Cruise Budget Planner Worksheet I know firsthand how expensive a cruise can be...once you get on the cruise. Not to mention just to purchase your package! That's why I'm including Lance's cruise budget planner worksheet. It's specific to cruises, and will help you think through all of the extra (and interesting) costs you might incur on your next cruise.

| My Budget & Expenses       |                | Breakdown | of Expenses |         |  |
|----------------------------|----------------|-----------|-------------|---------|--|
| Total Budget               |                |           |             |         |  |
| \$2,750.00                 | Transportation | 1,068     |             |         |  |
| Total Expenses             | Lodging        | 600       |             | \$2,613 |  |
| \$2,612.70                 | Food           | 585       |             | \$2,613 |  |
| Difference                 | Entertainment  | 110       |             |         |  |
| \$137.30                   | Other          | 250       |             |         |  |
| What are my expenses?      |                |           |             |         |  |
| description                | category       | quantity  | unit cost   | amoun   |  |
| Flights                    | Transportation | 2         | 400.00      | 800.00  |  |
| Taxi & Bus                 | Transportation | 5         | 30.00       | 150.00  |  |
| Driving (miles, cost/mile) | Transportation | 50        | 0.56        | 28.00   |  |
| Parking (days, cost/day)   | Transportation | 6         | 14.95       | 89.70   |  |
| Hotel (nights, cost/night) | Lodging        | 5         | 120.00      | 600.00  |  |
| Breakfast                  | Food           | 5         | 12.00       | 60.00   |  |
| Lunch                      | Food           | 5         | 45.00       | 225.00  |  |
| Dinners                    | Food           | 5         | 50.00       | 250.00  |  |
| Snacks and Drinks          | Food           | 5         | 10.00       | 50.00   |  |
| Museum Tickets             | Entertainment  | 2         | 20.00       | 40.00   |  |
| Live Show Tickets          | Entertainment  | 2         | 35.00       | 70.00   |  |
| Maps and Guidebooks        | Other          | 1         | 50.00       | 50.00   |  |
| Souvenirs and Gifts        | Other          | 1         | 200.00      | 200.00  |  |
|                            |                |           |             |         |  |
|                            |                |           |             |         |  |
|                            |                | 1         |             |         |  |
|                            |                |           |             |         |  |
|                            |                |           |             |         |  |
|                            |                |           |             |         |  |
|                            |                |           |             |         |  |
|                            |                |           |             |         |  |

6. Disney Vacation Budgeting Template Taking the kid(dos) to Disney sometime in the near(ish) future? Or, maybe you're going by yourself (I actually went to Disney with my husband when we were both dating one another). Here's a free Disney vacation budgeting template to use. 7. Travel Budget & Itinerary Worksheets Check out these classic set of traveling worksheets that'll help you plan not only how much to budget for the trip, but your day-to-day schedule. And if you're not into planning out your activities? Just list what you'd like to do, and use that sheet as a bucket list. Tips for Filling Out Your Vacation Budget worksheet? Awesome. Now, here's a few tips for how to fill it out. Tip #1: Research a Cost Range Sometimes, you know exactly what something is going to cost. But with travel? marketing\_coordinator resume\_pdf You likely won't. If you're not into planning out your activities? Just list what you'd like to do, and use that sheet as a bucket list. Tips for Filling Out Your Vacation Budget worksheet? Awesome. Now, here's a few tips for how to fill it out. Tip #1: Research a Cost Range Sometimes, you know exactly what something is going to cost. But with travel? marketing\_coordinator resume\_pdf You likely won't. If you're not entirely sure what one category of speinting is going to cost. But with travel? The worksheet is a bucket list. Tips for Filling Out Your Vacation Budget worksheet? Awesome. Now, here's a few tips for how to fill it out. Tip #1: Research a Cost Range Sometimes, you know exactly what something is going to cost. But with travel? Awesome for options that you would accept, and the highest-end of options you could afford. Put this range of costs down on your worksheet You can then choose the average of these two numbers (add them together, and divide by 2), and this can be your estimate for how much you need to save in order to come home from your trip, debt-free, go ahead and download one of these free savings goal tracker printables. Put it somewhere that you'le se it often so that it

We will be using the Microsoft 365 version; however, you can use any version of Microsoft Excel and follow this tutorial. Download Practice Workbook You can download the Excel file from the link below. Creating Vacation Budget.xlsx Step-by-Step Procedures to Prepare a Vacation Budget in Excel There are three easy steps to create a vacation budget in Excel. Firstly, we will set up the dataset. Secondly, we will enter the estimated and actual values. Lastly, we will enter the required columns and fields in this first step. There will be two tables and four columns each. The first table, which is the main budget table, consists of "Group", "Estimated", "Actual", and "Difference" columns. Then, we have the helper table to show the detailed expenses for the groups in the main table. Firstly, type all the following fields in Excel sheet. Secondly, type the classification of the expense in the "Group" column. Thirdly, type all the estimated values in the next column. Lastly, type the breakdowns of the expenses and total value, respectively. Moreover, we will use the Fill Handle to fill the formulas into the relevant cells. Additionally, we will also use the fixed cell reference in our first formula. <u>cursive script handwriting worksheets</u>

To begin with, type the following formula in cell D5 and AutoFill the formula into the rest of the cells downward. =SUMIF(\$C\$15:\$C\$23,B5,\$D\$15:\$D\$23) Formula Breakdown This function returns the total value from a range of cells for a condition in Excel. Firstly, we are applying the condition to the cell range C15:C23. Secondly, the condition is that the above range needs to equal the value from cell B5. This means, we are aggregating the values from the group "Transportation". Lastly, we have set the cell range D15:D23 as the sum range. Next, type the following formula to return the difference between the forecasted and actual values. Finally, press ALT+= to calculate the total values. Then, drag the Fill Handle to the right side to fill that formula. This will complete our vacation budget and the final output will look similar to this. Read More: How to Calculate Remaining Budget Using Formula in Excel Similar Readings Step 3: Creating Doughnut Chart In the last step, we will create a doughnut chart to visualize the actual expense breakdown. We will select the cell range first. After that, we will bring up the Insert Chart window. las cartas privadas de jesus.pdf Finally, we will select the doughnut chart from the pie chart section in Excel. Without from the Pie chart section in Excel. Structure and press OK. Therefore, a basic doughnut chart will popear. Now, after a few modifications, the doughnut chart will look better. We can see that most of the actual expenses are spent on transportation. be learning english apk download.pdf Read More: How to Make a Budget Pie Chart in Excel (with Easy Steps) Road Trip Budget Template Now, we will show you quick steps on how to create a road trip budget. <u>22658615748.pdf</u> Then, we will input the expected and actual expense amounts.

## Lastly, we will deduct these values to return the difference between them.

Steps: Firstly, type the following fields for data input. Then, type the details of the activities on column B. After that, type the estimated and the actual values in that road trip budget template. Next, select the cell range E5:E17 and type the following formula. Then, press CTRL+ENTER.

Afterward, type another formula in cell C18 and fill that formula into the next two cells. After doing all of the above steps, it will complete the road trip budget template in Excel. If you face any problems regarding these methods or have any feedback for me, feel free to comment below. However, remember that our website implements comment moderation. Therefore, your comments may not be instantly visible. So, have a little bit of patience, and we will solve your query as soon as possible. Moreover, you can visit our site, ExcelDemy for more Excel-related articles. Thanks for reading, keep excelling! Related Articles